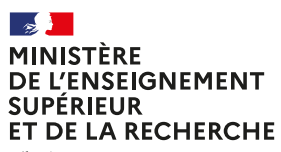

Liberté Égalité Fraternitë

## **Mémoires, thèses, publications : SOYONS ACCESSIBLES!**

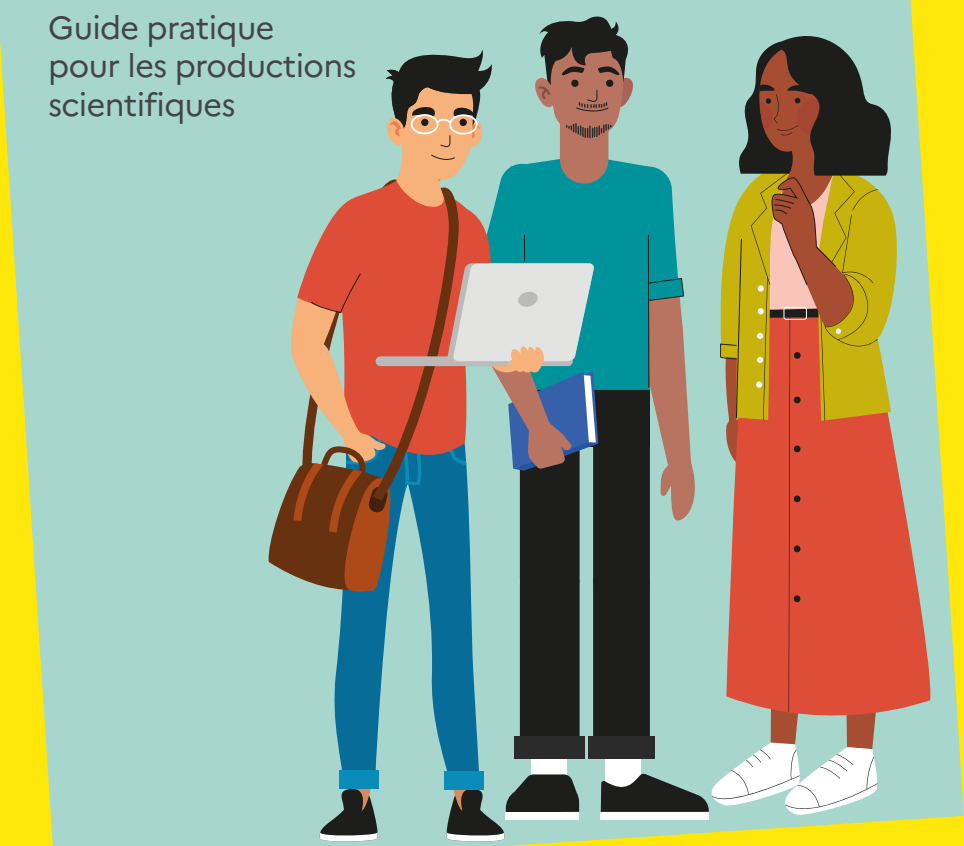

## **Sommaire**

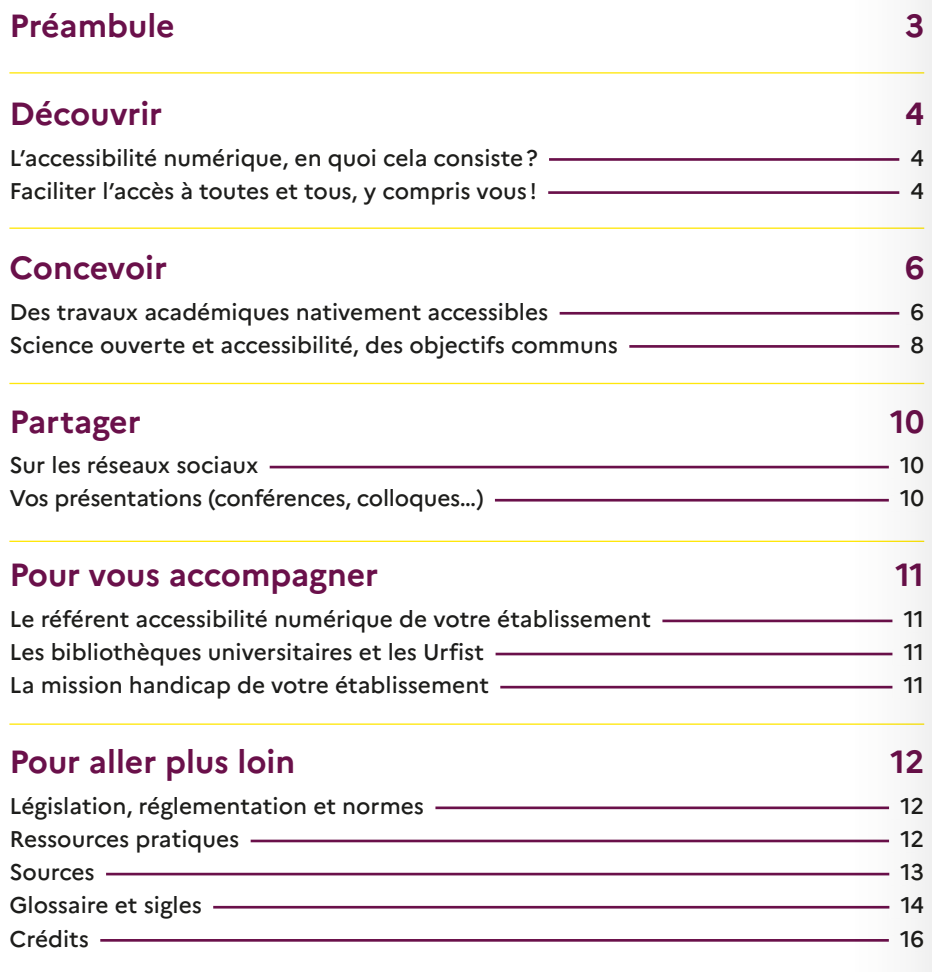

Ce document est structuré en respectant les principes de l'accessibilité numérique.

Les astérisques (\*) présents dans le livret indiquent les termes définis dans le glossaire. Pour les consultations au format numérique, des hyperliens sont inclus. Ce livret est disponible aux formats PDF, Word, epub, en ligne sur le site **[https://callisto-formation.fr](https://callisto-formation.fr/)** et dans une version numérique imprimable.

## **Préambule**

L'enseignement supérieur accueille chaque année un nombre croissant d'étudiants en situation de [handicap\\*](#page-13-1). En 2022, ils étaient près de 51 000, soit 2% de la population étudiante. Leurs profils sont divers, tout comme leurs besoins. Les prendre en compte est essentiel pour permettre d'adapter l'organisation des enseignements, de la vie étudiante et des parcours de formation.

<span id="page-2-0"></span>Cette ambition passe par des politiques volontaires, tant au niveau national qu'au sein des établissements. Le renforcement du dispositif visant à mieux former à l'accessibilité\* globale est une priorité du gouvernement. À cet égard, le ministère de l'Enseignement supérieur et de la Recherche participe aux travaux interministériels liés au handicap et porte des mesures dans le cadre des Comités interministériels du handicap. Il a mis en place un Comité national de suivi de l'université inclusive, présidé par la ministre chargée de l'Enseignement supérieur et le ministre en charge des Personnes handicapées.

Plus de 85% des universités se sont dotées d'un schéma directeur pluriannuel du handicap. Plusieurs d'entre elles vont d'ailleurs être accompagnées pour déployer et expérimenter un enseignement supérieur complètement accessible. Les initiatives, déjà riches et nombreuses, témoignent de notre volonté partagée.

Dans le même temps, une politique active en matière de science ouverte est à l'œuvre dans l'enseignement supérieur afin de rendre accessibles à tous les résultats de la recherche, qu'il s'agisse des publications ou des données.

Étudiantes et étudiants, vous avez toute votre place dans ce processus. Ce livret est conçu pour vous donner les premières clés de la mise en accessibilité de vos travaux, à chacune des étapes de leur conception à leur diffusion. Il doit également vous permettre d'engager réflexions et discussions avec vos pairs ou votre équipe de recherche.

Je forme le vœu qu'il vous donne envie d'aller plus loin et de vous engager en faveur d'une société permettant l'accès aux savoirs de toutes et tous !

### **Philippe Ducluzeau**

**Haut fonctionnaire au handicap et à l'inclusion, ministère de l'Enseignement supérieur et de la Recherche**

<span id="page-3-0"></span>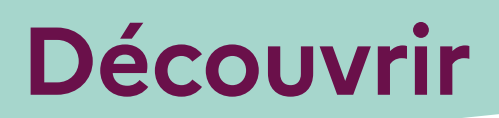

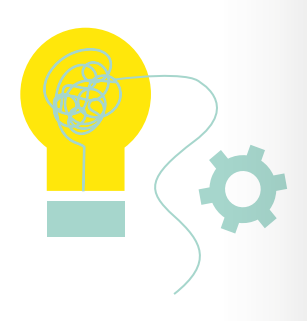

## **L'accessibilité numérique, en quoi cela consiste?**

L'accessibilité numérique a pour but de lever les obstacles susceptibles d'empêcher une personne, quels que soient son environnement et ses aptitudes, de naviguer, consulter et interagir avec des contenus numériques, en toute autonomie. Il peut s'agir d'obstacles liés à une mise en page, un format ou une incompatibilité de logiciels entre une [synthèse vocale\\*](#page-14-0) et un document écrit, par exemple.

<span id="page-3-2"></span>L'accessibilité nous concerne tous : une table des matières navigable permet ainsi au lecteur de s'orienter rapidement dans un document.

Une ressource accessible est une ressource qui permet un usage multiple et répond aux quatre principes fondamentaux de l'accessibilité numérique : [perceptibilité\\*,](#page-14-1) compréhensibilité\*, [utilisabilité\\*](#page-14-2) et [robustesse\\*.](#page-14-3)

<span id="page-3-1"></span>Les contenus académiques comme les mémoires de master ou les thèses participent à la construction des savoirs scientifiques : ils doivent être mobilisables par tout citoyen, au même moment et sans nécessiter d'adaptation particulière, selon le principe de conception universelle\*.

## **Faciliter l'accès à toutes et tous, y compris vous !**

Facilitez la consultation de vos productions en adoptant certains réflexes dès leur conception : cela offrira un gain de temps considérable à tout utilisateur.

Écrire dans une optique d'accessibilité relève des bonnes pratiques pour produire un document clair et harmonisé. L'emploi d'une feuille de style automatise la structuration et la mise en forme graphique d'un texte pour y naviguer et s'y repérer facilement. De même, créer des appels de note automatiques et générer un index facilitent la lecture.

**Bon à savoir :** Insérer un schéma ou une image dans un document nécessite de le décrire afin de le rendre accessible aux personnes déficientes visuelles, via la fonction «texte de remplacement». Cette description vous donne l'occasion d'identifier la pertinence de ce contenu : contribue-t-il à construire le sens de votre propos?

Cette démarche peut s'appliquer lors de la production d'un diaporama ou d'une vidéo. Une transcription d'une contribution orale, une traduction ou une interprétation simultanée en langue des signes sont d'autres formes d'accessibilité.

**Bon à savoir :** L'ensemble des sites publics est tenu de proposer un lien vers leur déclaration d'accessibilité, en page d'accueil. Elle indique le niveau d'accessibilité de la plateforme et les éventuelles spécifications de dépôt.

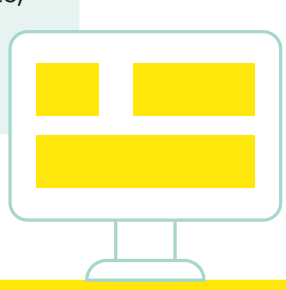

### En pratique

#### **Hussein, doctorant en biomécanique, INSA Lyon :**

J'ai pu expérimenter lors de mes séances de travaux pratiques une nouvelle pédagogie fondée sur l'entraide et la description verbale des expériences pour un public d'étudiants dont certains en situation de handicap.

Au-delà de l'accessibilité apportée, j'ai constaté une amélioration du niveau global des étudiants car cette approche, lors de l'exercice de description, leur a permis de s'interroger davantage, entraînant une meilleure assimilation.

#### **Sandra, docteure en physique, université Paris Saclay :**

Pendant ma thèse, j'ai rédigé un article dans le domaine de la physique des particules que j'ai envoyé à un chercheur spécialiste du sujet au sein de l'Organisation européenne pour la recherche nucléaire (CERN), que je tenais en grande estime. Malheureusement, je n'ai pas eu de retour de sa part. Ce n'est que plus tard que j'ai découvert qu'il était dyslexique et que je n'avais pas produit un document adaptable. Depuis lors, je fais attention à l'accessibilité de mes publications.

# <span id="page-5-0"></span>**Concevoir**

## **Des travaux académiques nativement accessibles**

Les logiciels de traitement de texte offrent la possibilité de construire un document [nativement accessible\\*.](#page-14-4) Voici quelques pistes simples pour y parvenir.

### **Pour identifier facilement le document et son contenu**

• Précisez les propriétés du document : un nom de fichier et un titre de document courts et explicites avec une langue prédéfinie.

### **Pour faciliter la lecture**

- Utilisez des polices d'écriture simples et sans empattement, comme Calibri, Arial, Verdana ou Tahoma.
- Accentuez les majuscules.
- Évitez l'utilisation abusive des caractères en italique et en gras.
- Évitez le soulignement qui coupe certaines lettres (g, i, p, q, y).
- Évitez les césures.
- Utilisez les notes de bas de page avec parcimonie.
- Déclinez les sigles lors de leur première mention et recensez-les dans une liste.
- Contrastez les couleurs utilisées dans les illustrations.
- Si vous utilisez une couleur pour véhiculer une information, prévoyez une alternative pour rendre l'information accessible.
- Pour les énumérations, utilisez des listes à puces.
- Rendez les notes cliquables.
- Rendez les liens URL actifs.
- [Structurez\\*](#page-14-5) votre fichier, hiérarchisez les titres et intertitres (Titre 1, Titre 2…) en veillant à leur cohérence et générez un sommaire automatique et interactif.
- Proposez des textes alternatifs aux objets non textuels (illustrations, diagrammes, schémas…).
- Pour les tableaux, limitez les cellules fusionnées. Pour les tableaux complexes, rédigez un résumé décrivant l'organisation spatiale des données.
- Indiquez une légende avant chaque tableau ou illustration. Dans les options d'export vers le PDF, veillez à conserver les balises\* d'accessibilité et proposez des [signets de navigation\\*](#page-14-6).

**Bon à savoir :** Les ressources de la [Direction](#page-13-2)  [interministérielle du numérique\\* \(DINUM\)](#page-13-2) détaillent pas à pas les étapes pour rédiger un contenu accessible (traitement de texte, diaporama, tableur…).

Vous pouvez également vous renseigner auprès de votre structure et échanger avec la personne référente en matière d'accessibilité numérique. Lors de la soumission de votre article, discutez avec votre éditeur et porteur de revue des questions d'accessibilité de vos travaux.

<span id="page-6-0"></span>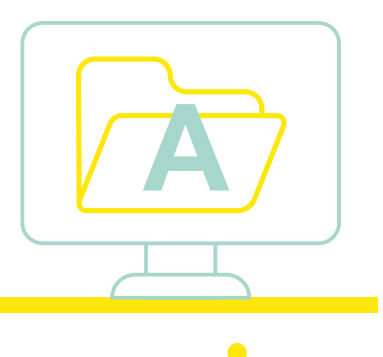

### <span id="page-7-0"></span>En pratique

#### **Mónica, docteure en écologie marine, université de Lille :**

Ma thèse portait sur l'effet spectral de la couleur de la lumière dans la photosynthèse du phytoplancton. Pour mon premier article, j'ai adapté la palette des couleurs pour les rendre accessibles aux personnes ayant des troubles de la vision, ce qui a permis d'élargir son lectorat. La structuration des documents a été d'une aide précieuse lors de la rédaction de mes travaux académiques de la licence jusqu'à la thèse. Elle facilite la relecture et certaines tâches comme la création des tables de contenus.

### **Thierry, professeur d'agronomie, AgroParisTech :**

Produire des textes décrivant des illustrations n'est pas un prolongement de l'ouvrage, mais une alternative nécessaire afin d'élargir son lectorat. C'est un exercice qui force à extraire d'une illustration ce qui en est essentiel : une bonne occasion de réfléchir au sens des illustrations, au rôle qu'on souhaite leur voir jouer dans un texte.

### **Science ouverte et accessibilité, des objectifs communs**

### Les principes FAIR au prisme de l'accessibilité universelle

Dans une optique de science ouverte, les principes FAIR invitent à rendre les données :

- <span id="page-7-1"></span>• faciles à trouver : renseigner leurs [métadonnées\\*,](#page-13-3) dont les informations d'accessibilité, afin de permettre leur recherche (par auteur, titre…);
- accessibles : un stockage ouvert favorise une consultation facile sur une archive institutionnelle ou dans une bibliothèque, sans entrave technique;
- interopérables : l'utilisation de langages et de **[formats standardisés](https://doranum.fr/stockage-archivage/quiz-format-ouvert-ou-ferme_10_13143_mcwq-qs64/ ) [ouverts](https://doranum.fr/stockage-archivage/quiz-format-ouvert-ou-ferme_10_13143_mcwq-qs64/ )** permet aux données et métadonnées d'être compatibles avec les outils d'assistance technologique. Cf. **[https://doranum.fr/](https://doranum.fr/stockage-archivage/quiz-format-ouvert-ou-ferme_10_13143_mcwq-qs64/) [stockage-archivage/quiz-format-ouvert-ou-ferme\\_10\\_13143\\_mcwq-qs64](https://doranum.fr/stockage-archivage/quiz-format-ouvert-ou-ferme_10_13143_mcwq-qs64/)**;
- réutilisables : les conditions de réutilisation doivent être précisées dans une licence. Lorsque celle-ci est ouverte, elle permet d'éviter les conflits techniques d'accessibilité.

Les principes FAIR rejoignent ainsi parfaitement les principes et les objectifs de l'accessibilité universelle. La qualité des métadonnées s'avère un enjeu central dans les deux cas ; par-delà le handicap ou tout autre obstacle technique ou économique, c'est la diffusion du savoir et la progression de la recherche scientifique qui sont en jeu.

### Code et accessibilité numérique

<span id="page-8-0"></span>Le code source de vos recherches peut donner lieu à la création d'un logiciel avec interface visuelle, d'une application ou d'un site web. Lorsque vous concevez ce code source, vérifiez que le résultat répond aux règles recommandées par le [Référentiel général d'amélioration de l'accessibilité](#page-14-7)  [\(RGAA\\*\).](#page-14-7) Dans le cas d'une page web, ce référentiel est découpé en 106 critères relevant de treize catégories. Par exemple, pour rendre un formulaire accessible, des tests ainsi que la sémantique HTML à respecter y sont renseignés. Un code conforme permet de rendre le contenu accessible aux technologies d'assistance.

**Bon à savoir :** Si vous participez à la production d'un site web, vous pouvez vérifier l'accessibilité d'une partie des contenus, via l'outil WAVE (**[https://webaim.org/techniques/acrobat](https://webaim.org/techniques/acrobat/)**) ou sur experte.com (**[https://www.experte.com/fr/](https://www.experte.com/fr/accessibilite) [accessibilite](https://www.experte.com/fr/accessibilite)**).

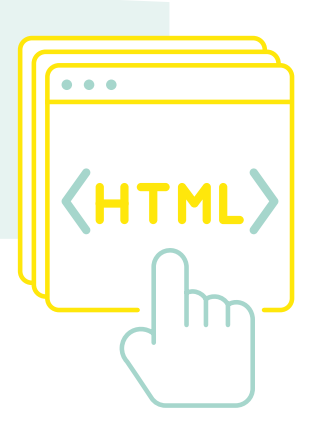

## <span id="page-9-0"></span>**Partager**

## **Sur les réseaux sociaux**

Les réseaux sociaux ont pris une importance croissante dans la diffusion de vos recherches et les échanges au sein de votre communauté scientifique. Ils proposent aussi bien de sous-titrer les vidéos que de paramétrer la luminosité et de sélectionner la police et la taille de caractères. Ces paramètres sont importants pour les personnes malentendantes ou malvoyantes par exemple.

Ces applications permettent d'ajouter des textes alternatifs aux images. Certaines annoncent même la présence d'une alternative textuelle sur la photo avec le logo «ALT».

## **Vos présentations (conférences, colloques…)**

Les logiciels de création de diaporamas offrent la possibilité d'améliorer l'accessibilité de vos présentations. Si elles sont destinées à être projetées sur écran, n'hésitez pas à les communiquer à votre auditoire avant ou après votre intervention. De même, n'oubliez pas de décrire à l'oral les images présentées.

Lors de la rédaction d'un poster, veillez à synthétiser les informations et à proposer une alternative textuelle placée dans un QR code.

**Bon à savoir :** Vérifier l'accessibilité d'un fichier, c'est possible : pensez à l'option «vérificateur d'accessibilité» présente sur la plupart des logiciels !

- **• <https://www.microsoft.com/en-us/accessibility>**
- **• [https://help.libreoffice.org/latest/fr/text/swriter/01/accessibility\\_check.](https://help.libreoffice.org/latest/fr/text/swriter/01/accessibility_check.html?DbPAR=WRITER) [html?DbPAR=WRITER](https://help.libreoffice.org/latest/fr/text/swriter/01/accessibility_check.html?DbPAR=WRITER)**
- **• <https://helpx.adobe.com/fr/acrobat/using/create-verify-pdf-accessibility.html>**

Attention : Il est important que les fonctionnalités d'accessibilité soient présentes dans le fichier texte avant son export vers un PDF. Il faut donc vérifier leur présence en amont.

# <span id="page-10-0"></span>**Pour vous accompagner**

## **Le référent accessibilité numérique de votre établissement**

Il a pour mission de mettre en œuvre la politique d'accessibilité numérique de votre établissement et de veiller au respect des normes et des standards dans ce domaine. Pour cela, il informe, forme et accompagne tous les acteurs du numérique de son institution (diffusion des bonnes pratiques, production de guides d'amélioration…).

## **Les bibliothèques universitaires et les Urfist**

Ces services proposent des formations aux compétences informationnelles. Le réseau des Unités régionales de formation à l'information scientifique et technique (Urfist) proposera dès 2024 une formation à l'accessibilité numérique. Un cours sur ce sujet est déjà disponible en ligne, sur la plateforme Callisto : **<https://callisto-formation.fr/course/view.php?id=296>**

### **La mission handicap de votre établissement**

Dans chaque université et dans la plupart des grandes écoles, il existe un service dédié à l'accompagnement des étudiants en situation de handicap. Rattaché à ce service, le référent handicap pilote l'accueil et l'accompagnement individuel de ces étudiants. Les missions handicap sensibilisent aux questions d'accessibilité.

# <span id="page-11-0"></span>**Pour aller plus loin**

## **Législation, réglementation et normes**

Loi n°2005-102 du 11 février 2005 pour l'égalité des droits et des chances, la participation et la citoyenneté des personnes handicapées : **<https://www.legifrance.gouv.fr/jorf/id/JORFTEXT000000809647/>**

Directive (UE) 2019/882 du Parlement européen et du Conseil du 17 avril 2019 relative aux exigences en matière d'accessibilité applicables aux produits et services : **<https://eur-lex.europa.eu/legal-content/FR/TXT/?uri=CELEX:32019L0882>**

Loi n°2023-171 du 9 mars portant diverses dispositions d'adaptation au droit de l'Union européenne dans les domaines de l'économie, de la santé, du travail, des transports et de l'agriculture :

**<https://www.legifrance.gouv.fr/loda/id/LEGIARTI000047282791/2023-03-11/>**

Convention des Nations unies relative au droit des personnes handicapées : **[https://www.ohchr.org/fr/instruments-mechanisms/instruments/convention-rights](https://www.ohchr.org/fr/instruments-mechanisms/instruments/convention-rights-persons-disabilities)[persons-disabilities](https://www.ohchr.org/fr/instruments-mechanisms/instruments/convention-rights-persons-disabilities)**

Web Content Accessibility Guidelines (WCAG), version 2.0 : **[https://www.w3.org/](https://www.w3.org/Translations/WCAG20-fr/) [Translations/WCAG20-fr/](https://www.w3.org/Translations/WCAG20-fr/)**

Norme européenne sur l'accessibilité : **[https://design.numerique.gouv.fr/](https://design.numerique.gouv.fr/articles/2023-04-11-accessibilite-norme-europeenne-francais) [articles/2023-04-11-accessibilite-norme-europeenne-francais](https://design.numerique.gouv.fr/articles/2023-04-11-accessibilite-norme-europeenne-francais)**

### **Ressources pratiques**

Ressources DINUM : **<https://accessibilite.numerique.gouv.fr/ressources/references/>**

Cours Callisto sur l'accessibilité des formations : **[https://callisto-formation.fr/course/](https://callisto-formation.fr/course/view.php?id=296) [view.php?id=296](https://callisto-formation.fr/course/view.php?id=296)**

Let us in! Un jeu narratif pour comprendre comment rendre les outils numériques plus accessibles aux personnes en situation de handicap : **<https://ikigai.games/games/gameDetails/103>**

Module d'autoformation du projet CAPA disponible sur l'UOH : «Module auteur : Bonnes pratiques pour l'accessibilité des documents numériques», à destination des auteurs de contenus avec un ensemble de bonnes pratiques et de conseils de rédaction : **[https://ics.utc.fr/capa/DOCS/SP4/Tuto/02/co/02-CAPA\\_](https://ics.utc.fr/capa/DOCS/SP4/Tuto/02/co/02-CAPA_BonnesPratiques.html) [BonnesPratiques.html](https://ics.utc.fr/capa/DOCS/SP4/Tuto/02/co/02-CAPA_BonnesPratiques.html)**

<span id="page-12-0"></span>Centre d'information pour la création de publications numériques pour tous : **<https://inclusivepublishing.org>**

ABC de l'accessibilité numérique réalisé par la Fédération des aveugles et amblyopes de France : **https://aveuglesdefrance.org/app/uploads/2021/11/ABC-v2-final-nov2021.pdf**

Programme du réseau des Urfist : **https://sygefor.reseau-urfist.fr/#/**

L'extension web Tanaguru, qui permet de vérifier l'application d'une partie des critères d'accessibilité du RGAA directement dans votre navigateur web (Google Chrome ou Mozilla) : **https://www.tanaguru.com/solutions-open-source-tanaguru**

### **Sources**

DINUM [Direction interministérielle du numérique] : **[https://accessibilite.numerique.](https://accessibilite.numerique.gouv.fr/) [gouv.fr](https://accessibilite.numerique.gouv.fr/)**

Présentation du Référentiel général d'amélioration de l'accessibilité (RGAA) : **[https://design.numerique.gouv.fr/accessibilite-numerique/rgaa](https://design.numerique.gouv.fr/accessibilite-numerique/rgaa/)**

Glossaire du site d'information officiel pour les personnes en situation de handicap et leurs aidants : **https://www.monparcourshandicap.gouv.fr/glossaire**

Site web du ministère de la Culture présentant le Facile à lire et à comprendre (FALC) : **[https://www.culture.gouv.fr/Thematiques/Developpement-culturel/Culture](https://www.culture.gouv.fr/Thematiques/Developpement-culturel/Culture-et-handicap/Facile-a-lire-et-a-comprendre-FALC-une-methode-utile)[et-handicap/Facile-a-lire-et-a-comprendre-FALC-une-methode-utile](https://www.culture.gouv.fr/Thematiques/Developpement-culturel/Culture-et-handicap/Facile-a-lire-et-a-comprendre-FALC-une-methode-utile)**

Convention relative aux droits des personnes handicapées : **[https://www.ohchr.org/](https://www.ohchr.org/fr/instruments-mechanisms/instruments/convention-rights-persons-disabilities) [fr/instruments-mechanisms/instruments/convention-rights-persons-disabilities](https://www.ohchr.org/fr/instruments-mechanisms/instruments/convention-rights-persons-disabilities)**

CNCPH [Conseil national consultatif des personnes handicapées] (2023), propositions du CNCPH pour un établissement d'enseignement supérieur accessible : **<https://cncph.fr/capenseignementsup>**

ICT4IAL [Information communicative technologies for information accessibility in learning] (2015). Lignes directrices pour une information accessible. Les technologies de l'information et de la communication (TIC) pour l'accessibilité de l'information dans l'apprentissage (ICT4IAL). Site du Projet collaboratif Erasmus+ ICT4IAL de 2013-2015. **<https://www.ict4ial.eu/guidelines-accessible-information>**

Sauzéon Hélène (2016), 1.5. L'accessibilité : **[https://www.canal-u.tv/chaines/inria/1](https://www.canal-u.tv/chaines/inria/1-introduction/15-l-accessibilite) [introduction/15-l-accessibilite](https://www.canal-u.tv/chaines/inria/1-introduction/15-l-accessibilite)**

Collection Passeport pour la science ouverte. **[https://www.ouvrirlascience.fr/](https://www.ouvrirlascience.fr/passeport-pour-la-science-ouverte/?menu=3) [passeport-pour-la-science-ouverte/?menu=3](https://www.ouvrirlascience.fr/passeport-pour-la-science-ouverte/?menu=3)**

## <span id="page-13-0"></span>**Glossaire et sigles**

**#a11y :** Mot-dièse relatif aux sujets d'accessibilité numérique sur les réseaux sociaux (accessibility soit  $a + \text{les } 11$  lettres  $+ v$ ).

**[Accessibilité](#page-2-0) :** Fait de permettre aux personnes en situation de handicap, «sur la base de l'égalité avec les autres», «l'accès à tous les aspects de la société, y compris à l'environnement physique, aux transports, aux services d'informations, de communication et aux autres équipements et services ouverts ou fournis au public» (Convention relative aux droits des personnes handicapées, 2006). L'accessibilité se décline dans les dimensions physique et numérique.

**Balise :** Marque permettant d'identifier et marquer des segments significatifs du texte comme le titre, les sous-titres, la légende d'une image par exemple. Sous Word, il suffit d'utiliser les feuilles de style. On dit que le texte est structuré à l'aide de styles.

**[Compréhensibilité](#page-3-1) :** Qualité d'un contenu qui peut être appréhendé par l'utilisateur. Par exemple, en faisant en sorte que les pages fonctionnent de manière prévisible ou en aidant l'utilisateur à corriger les erreurs de saisie.

**Conception universelle :** Création de produits, d'équipements, de programmes et de services pouvant être utilisés par tous, dans la mesure du possible, sans nécessiter d'adaptation ni de conception spéciale. La conception universelle n'exclut pas les appareils et accessoires fonctionnels pour des catégories particulières de personnes handicapées là où ils sont nécessaires.

<span id="page-13-2"></span>**[Direction interministérielle du numérique \(DINUM\)](#page-6-0) :** Organisme qui édite le référentiel général d'amélioration de l'accessibilité.

<span id="page-13-1"></span>**Handicap :** Selon l'article L. 114 du Code de l'action sociale et des familles (**[https://www.legifrance.gouv.fr/codes/article\\_lc/LEGIARTI000006796446/](https://www.legifrance.gouv.fr/codes/article_lc/LEGIARTI000006796446/2021-09-01) [2021-09-01](https://www.legifrance.gouv.fr/codes/article_lc/LEGIARTI000006796446/2021-09-01)**), le handicap est défini comme «Toute limitation d'activité ou restriction de participation à la vie en société subie dans son environnement par une personne en raison d'une altération substantielle, durable ou définitive d'une ou de plusieurs fonctions physiques, sensorielles, mentales, cognitives ou psychiques, d'un polyhandicap ou d'un trouble de santé invalidant.»

**Lecteur d'écran (ou revue d'écran) :** Logiciel d'assistance technique destiné aux personnes empêchées de lire. Il retranscrit par une voix de synthèse ou un afficheur braille ce qui s'affiche sur un écran d'ordinateur et permet d'interagir avec le système d'exploitation et les logiciels applicatifs.

<span id="page-13-3"></span>**[Métadonnée](#page-7-1) :** Donnée servant à définir ou décrire une autre donnée.

<span id="page-14-4"></span>**Nativement accessible :** Prise en compte de l'accessibilité dès la conception du document.

<span id="page-14-1"></span>**[Perceptibilité](#page-3-1) :** Caractère de ce qui peut être discerné par au moins l'un de nos sens. Dans le cadre de l'accessibilité, la perceptibilité par un public empêché suppose une alternative visuelle, auditive ou tactile sans perte d'information ni de structure (par exemple avec une mise en page simplifiée).

<span id="page-14-7"></span>**[Référentiel général d'amélioration de l'accessibilité \(RGAA\)](#page-8-0) :** Outil permettant de contrôler l'accessibilité d'un site et de ses contenus suivant les normes internationales de l'accessibilité numérique connues sous l'appellation de [WCAG\\*](#page-14-8). En France, le taux d'accessibilité d'un site est calculé en l'auditant au regard des critères du RGAA.

<span id="page-14-3"></span>**Robustesse (ou solidité) :** Stabilité du dispositif permettant de donner accès à un service ou contenu numérique à tous.

<span id="page-14-6"></span>**Signets de navigation :** Dans un PDF, il s'agit de la table des matières.

<span id="page-14-5"></span>**Structurer un document :** Rendre explicite son organisation pour que le lecteur puisse s'en faire une représentation mentale globale avant de le découvrir en détail. La structure d'un texte peut par exemple être en chapitres, parties, sous-parties, ou indiquer les tableaux, les graphiques ou les images. On peut structurer un texte à l'aide de balises dans un éditeur de code, ou à l'aide de styles dans un traitement de texte. Quand un texte est structuré, le lecteur peut se repérer facilement dans le texte et passer d'un segment significatif à l'autre.

<span id="page-14-0"></span>**[Synthèse vocale \(ou voix de synthèse\)](#page-3-2) :** Dispositif utilisable à partir d'un ordinateur, tablette ou smartphone qui génère à l'aide d'un logiciel une voix synthétique qui va traduire un texte numérique.

<span id="page-14-2"></span>**[Utilisabilité](#page-3-1) :** Facilité d'usage par l'utilisateur grâce à des éléments d'orientation pour naviguer et consulter le contenu, en rendant toutes les fonctionnalités accessibles au clavier ou encore en lui laissant suffisamment de temps pour lire et utiliser le contenu.

<span id="page-14-8"></span>**Web content accessibility guidelines (WCAG) :** Règles du World Wide Web Consortium (W3C) définissant les critères à remplir pour qu'un contenu du Web soit accessible, en prenant en considération tous les aspects physiques, psychologiques et techniques des utilisateurs.

<span id="page-15-0"></span>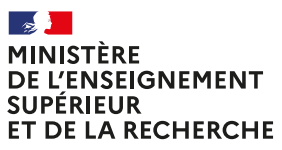

Liberté Égalité *Exaternité* 

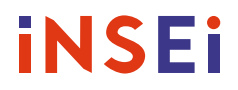

### **Vous avez rendu votre document accessible? Partagez-le! #a11y**

### **Crédits**

**Direction de la publication**  Ministère de l'Enseignement supérieur et de la Recherche

**Cheffe de projet :** Romane Coutanson

**Coordination éditoriale :** Caroline Dandurand, Valérie Mansard, Mónica Michel Rodríguez, Jean-Baptiste Monat

**Conseil scientifique :** Mélissa Arneton, David Casson, Pierre Crescenzo, Clémence Didier, Endjy Guerchet, Vincent Le Calvez, Sandrine Le Moigne, Hussein Mozahem, Pierre Reynaud, Marie-Pierre Toubhans

#### **Design graphique :** Opixido

#### **Remerciements**

Nos plus vifs remerciements vont aux associations consultées pour leur relecture et conseils avisés, aux différents relecteurs attentifs, à M. le haut fonctionnaire au handicap et à l'inclusion, Philippe Ducluzeau, ainsi qu'aux personnes ayant partagé leur expérience en matière d'accessibilité numérique : Thierry Doré, Hussein Mozahem et Sandra.

1re édition : octobre 2023

Ce guide est mis à disposition selon les termes de la licence Creative Commons CC BY-SA 4.0 Attribution - Partage dans les mêmes conditions **https://creativecommons.org/licenses/by-sa/4.0/legalcode.fr**

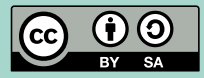

Les versions web, PDF, word et epub de ce guide sont disponibles sur **https://callisto-formation.fr**